# *HOW TO GIVE USING VANCO MOBILE*

Support our ministries from anywhere. Go to the App Store or Google Play to download the Vanco Mobile app for free.

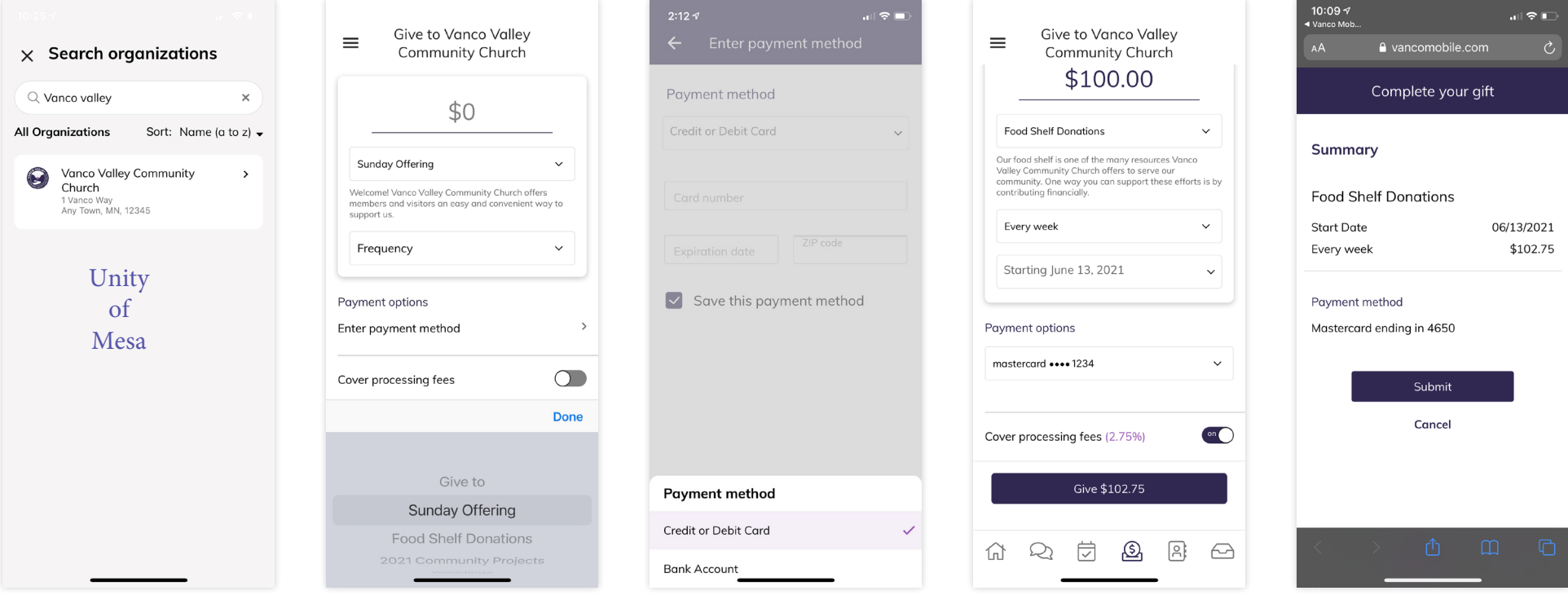

#### *1. Search for Unity of Mesa*

Enter our church's name and click **Search**. Then, select our church.

### *2. Select Your Fund and Amount*

Select your fund and donation frequency, then select your payment method.

An account is required to use Vanco Mobile. Your Give+ account (either online or mobile) works on Vanco Mobile app.

#### *3. Enter Payment Method*

Select a payment method and enter your credit card, debit card or bank account information. You can save this payment method for future donations.

#### *4. Choose to Cover Processing Fees*

You can choose to cover the donation processing fees by adding a small amount on top of your gift. Click the button to opt in.

## *5. Complete Your Donation*

Review and complete your gift by clicking **Submit**. You will then receive a confirmation.

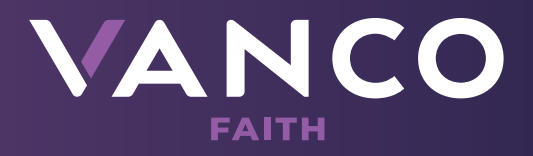